# **Searching HaPI using EBSCO**

Once you have successfully logged into Health and Psychosocial instruments (HaPI) through your library, a default advanced search screen will be displayed as shown below:

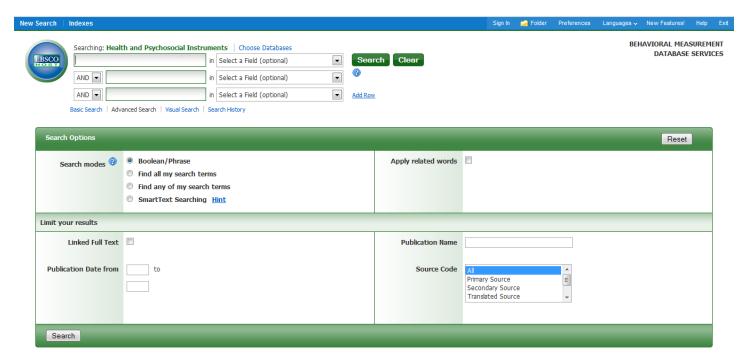

## **How to Use Advanced Search**

EBSCO advanced search employs a Boolean technique, which will allow you to combine words or phrases using the words AND, OR, and NOT to limit, widen or better define your search parameters.

#### Example:

Anxiety AND depression yields BOTH terms in one record.

Anxiety **OR** Depression yields EITHER term in one record.

Anxiety NOT Depression yields the term Anxiety but EXLUDES Depression in one Record.

**Note:** If you wish to use a more general search to broaden the spectrum of your results, EBSCO also provides a basic search option.

### Search Steps:

- 1. Determine which term(s) you wish to search for. [**Note:** In addition to Boolean, EBSCO also allows you to search for all or any of the terms you choose to use].
- 2. EBSCO provides the option to use limiters, which can be helpful for narrowing your search results. You may choose to narrow your results by defining a publication date, searching for a primary source, or even providing a specific journal name.
- 3. Once you have set your search parameters, click the green search button.

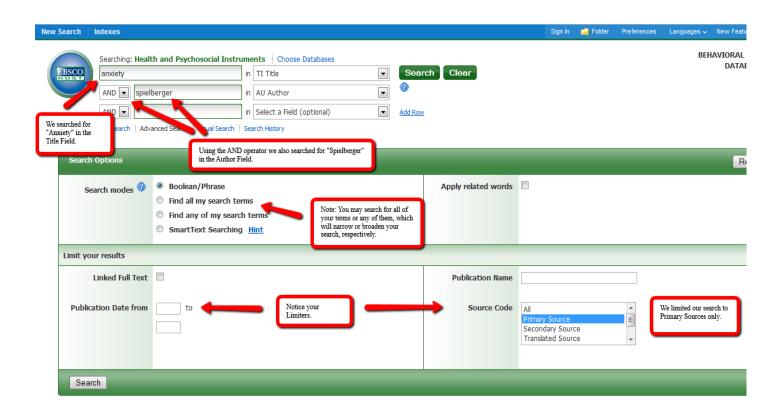

## Results

Clicking the search button will provide you with a results page that EBSCO automatically saves for you.

- 1. In the example we used the term "Anxiety" in the Title Field and "Spielberger" in the Author Field. This specific search will return instruments that are authored by Spielberger AND also contain the word "Anxiety" in the Title of the instrument.
- 2. If you are unsatisfied with the given results, you may further limit your search using the left hand side bar. [Note: The subject limiter allows you to choice specific subject terms included in the result.]
- 3. If you run multiple searches you can access them by clicking on "Search History." Combining searches may also benefit your search result.

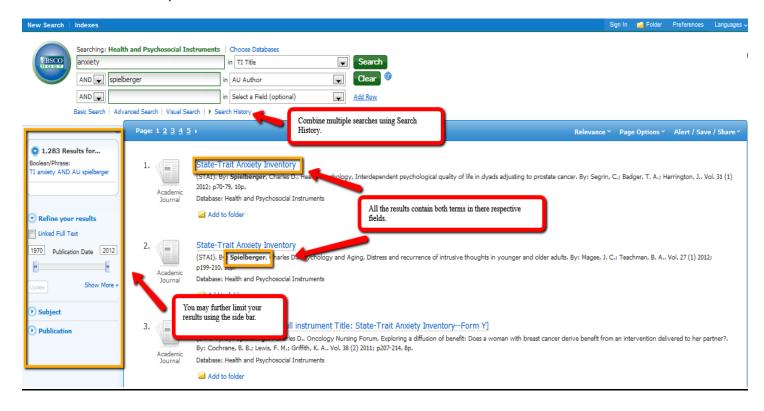

Once you've found a search result that fits your criteria, click on the Instrument title link to view the full record of interest. Below is an example of a full record:

State-Trait Anxiety Inventory--State Anxiety Scale--selected items.

```
Authors: van der Ploeg, H. M.
                   Defares, P. B.
                   Spielberger, C. D.
                  (Modification: Francke, A. L.; Garssen, B.; Luiken, J. B.; De Schepper, A. M. E.; Grypdonck, M.; Abu Saad, H. H)
    Source Notes: Primary Source
          Source: Psycho-Oncology, Effects of a nursing pain programme on patient outcomes. By: Francke, A. L.; Garssen, B.; Luiken, J. B.; De Schepper, A. M. E.; Grypdonck, M.; Abu-Saad, H. H.. Vol. 6, 1997;
                  p302-310, 9p.
       Language: Dutch
     Translators: Francke, A. L.
                   Garssen, B.
                  De Schepper, A. M. E.
                  Grypdonck, M.
                   Abu Saad, H. H
        Abstract: State-Trait Anxiety Inventory--State Anxiety Scale--'selected items'-- includes 4 revised and translated/adapted items from Spielberger's (1983) original measure.
Sample/Measure: Adult
                   Anxiety Neurosis
                                                                                                 This is an example of a Primary Source
                   Fear
                   Hospitalized Patients
                                                                                                 record. Notice that the bolded words
                  Neoplasms
Netherlands
                                                                                                 match our search criteria.
                   Surgical Patients
       Number of 4
       Ouestions:
     References: Spielberger, C. D. (1983). State-Trait Anxiety Inventory (STAI). Palo Alto, CA: Mind Garden
                   Van der Ploeg, H. M.; Defares, P. B.; Spielberger, C. D. (1980). handleiding bij de Zelf-Beoordlings Vragenlijst. [A Dutch version of the Spielberger State-Trait Anxiety Inventory STAI-DY]. Swets en
         Analyst: HaPI Staff
 Document Type: Journal
```